## **Corso di laurea triennale in Ing. Meccanica**

## **AA 2019-20**

## **Corso di Scienza delle Costruzioni**

Prof. Roberto Brighenti

## **Regolamento per lo svolgimento prova scritta in modalità online**

0-Iscriversi all'appello su Esse3 entro i termini previsti (in genere 7 giorni prima della prova le iscrizioni si chiudono).

1-Caricare una copia di un documento di riconoscimento (con foto) in formato pdf nella cartella di One Drive appositamente predisposta al link riportato nella pagina Elly del corso (vedere data d'esame di interesse) per poter effettuare il riconoscimento il giorno della data dell'esame. Nello stesso file del documento pdf e' necessario inserire una seconda pagina contenente una '**Dichiarazione d'onore'**<sup>1</sup> da sottoscrivere e scansionare. Nominare il file del documento e della dichiarazione come: cognome\_nome\_documento.pdf.

2-Il giorno della prova tenere a disposizione fogli, penna, calcolatrice, cellulare spento (da lasciare in vista sul tavolo rivolto verso il basso, salvo l'eventuale utilizzo come specificato di seguito) e computer o tablet dotato di videocamera e microfono per il collegamento in diretta.

3-Durante lo scritto e' necessario essere inquadrati insieme allo schermo (o agli schermi nel caso si disponesse di più di uno schermo) del proprio computer ed ad un'ampia porzione del tavolo su cui si lavora. Deve essere chiaramente visibile anche la parte retrostante del monitor.

 $\overline{a}$ 

<sup>&</sup>lt;sup>1</sup> lo sottoscritto/a (cognome nome), matricola ............, mi impegno sul mio onore a svolgere la prova odierna in onestà, utilizzando esclusivamente le mie conoscenze e senza far ricorso a suggerimenti, strumenti, libri, appunti o altri mezzi elettronici che non siano consentiti dal docente. Data ………. Firma …………….…….….

Lo schermo principale deve mostrare durante tutta la prova solo il testo del compito fornito dal docente (o il formulario), visualizzato a piena pagina come da foto seguente (Fig. 1). L'altro schermo (se presente) deve essere mantenuto sempre spento.

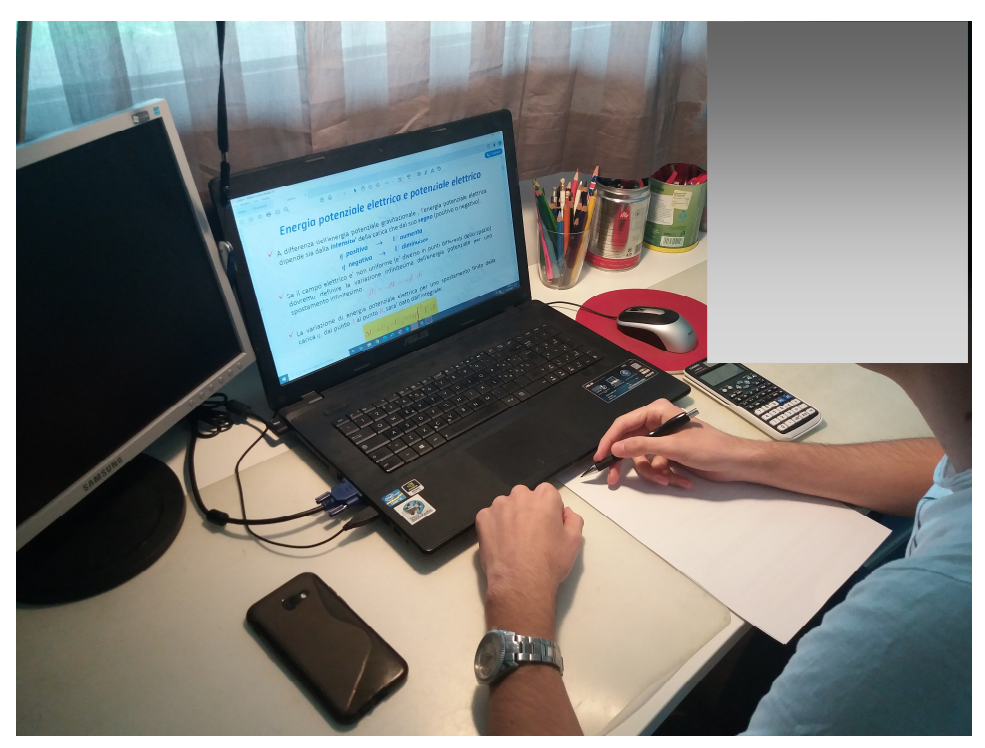

Fig. 1. Modalita' di inquadratura della postazione di lavoro durante la prova

Si ribadisce che l'inquadratura deve mostrare la persona che scrive sui fogli (preferibilmente fogli bianchi formato A4), la tastiera, il mouse, gli schermi del PC e lo smartphone appoggiato sul tavolo con schermo rivolto in basso (se non utilizzato come webcam, vedi sotto).

E' necessario mantenere sempre attiva sia la webcam che il microfono durante tutta la prova. Non e' possibile utilizzare auricolari durante la prova ma solo gli altoparlanti del PC. Per evitare fastidiosi rumori di sottofondo (dato che tutti avranno i microfoni accesi) siete pregati di lavorare in silenzio, evitando rumori e tenendo basso il volume degli altoparlanti del PC.

Per chi non fosse dotato di webcam mobile per realizzare l'inquadratura richiesta, e' possibile installare un'app sul proprio cellulare che lo trasforma in

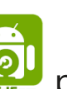

webcam (ad es. Droidcam per Android, oppure iVcam o EpocCam

 sia per Android che IOS, da installare sia sul telefono che sul PC; collegare sia il PC che il cellulare alla stessa rete wifi e seguire le istruzioni per attivare la modalita' webcam del cellulare). Il vostro PC vedrà anche questa nuova webcam; dovrete sceglierla come videocamera da utilizzare nelle impostazioni di Teams (vedi schema sotto, Fig. 2) una volta entrati nella riunione della prova scritta. Posizionate la webcam o il cellulare-webcam su un supporto idoneo (mobile, scaffale, tavolo, ecc.) in modo da ottenere l'inquadratura richiesta.

Se usato come webcam, e' consigliabile connettere il telefono all'alimentazione durante tutta la prova per evitare che si spenga (le app indicate sopra consumano molta energia per cui la batteria del cellulare potrebbe non durare a sufficienza).

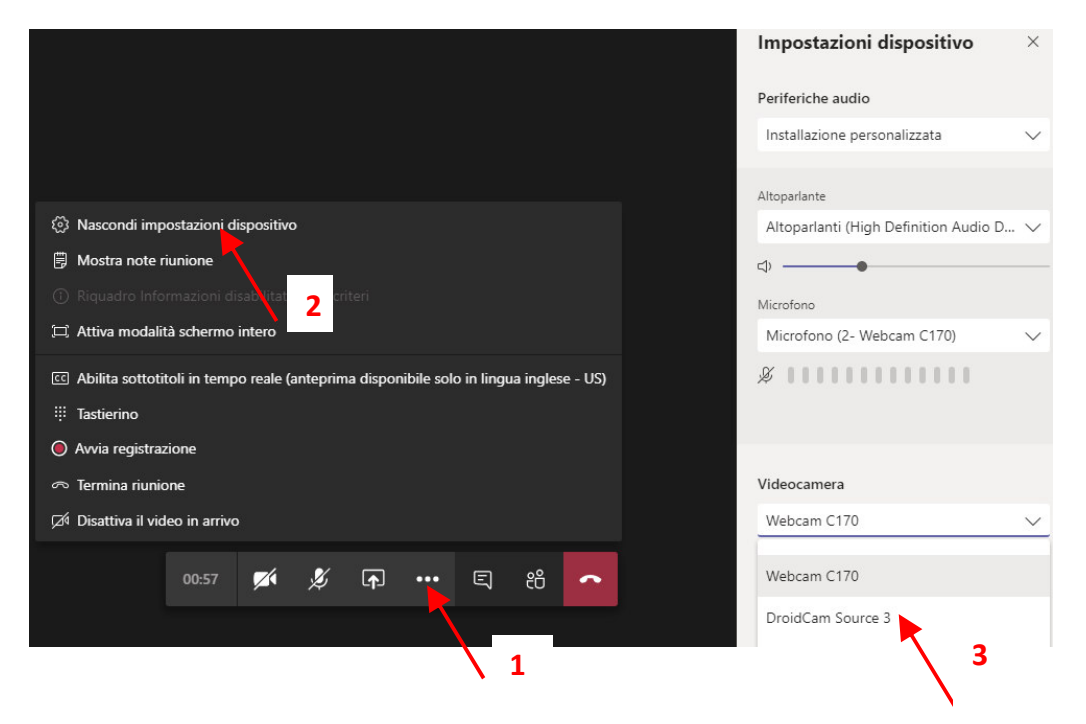

Fig. 2. Settaggio della webcam nelle opzioni di Teams.

4-Collegarsi alla sessione mezz'ora prima della prova per le procedure di identificazione. Vi verrà chiesto di farvi inquadrare in volto per il riconoscimento e di inquadrare successivamente la postazione di lavoro

(come in Fig. 1) che non deve avere libri o appunti. Il docente verificherà prima dell'inizio della prova che l'inquadratura e la postazione di lavoro siano idonee.

5-Riceverete il testo del compito (in cui sarà incluso anche il formulario) in formato pdf mediante email. Dovrete scaricarlo, chiudere il programma di posta ed aprire il testo del compito (pdf) lasciandolo a tutto schermo sul monitor acceso. Ogni altro programma (a parte Teams) dovrà essere chiuso. Una volta aperto il file del testo vi verrà chiesto di mostrare lo schermo, poi potrete partire con la prova lavorando sui fogli. La prova verrà registrata. In caso di mancato rispetto delle regole, la prova verrà considerata nulla. Anche in caso di interruzione del collegamento internet per un tempo prolungato (oltre 3-4 minuti) la prova sarà compromessa. Non sarà possibile allontanarsi dalla postazione di lavoro durante tutta la prova.

6- Registrazione della prova. La prova d'esame sarà registrata per tutta la sua durata per garantire il corretto svolgimento della stessa. Pertanto, anche ai sensi dell'informativa, il trattamento dei dati audio/video si rende necessario e non è possibile chiedere che i dati non vengano trattati, pena l'esclusione dalla prova. Le registrazioni saranno conservate con la maggior cura e potranno essere utilizzate solo al fine di verificare a posteriori il corretto svolgimento della prova, a tutela dell'Ateneo e degli iscritti alla prova, anche in caso di contestazioni. La validità della prova è pertanto subordinata al controllo a posteriori del suo corretto svolgimento. Le registrazioni saranno cancellate a seguito della verbalizzazione del voto. Si raccomanda di prepararsi in un contesto adeguato dove non siano visibili contenuti particolari/sensibili e dove nessun'altro possa apparire a video, a tutela della riservatezza dei partecipanti e di chi condivide eventualmente gli spazi in cui svolgerete la prova. Si invitano gli studenti a prendere visione dell'Informativa sul trattamento dei dati ed alle recenti disposizioni emesse dal Garante, riportate ai seguenti link:

Informativa , Garante privacy prime istruzioni per l'uso, Provvedimento del Garante del 26 marzo 2020

7-All'inizio della prova vi verrà comunicata la durata della stessa e la modalità di consegna dell'elaborato che sarà mediante inserimento su **apposita** cartella predisposta in OneDrive (il link alla cartella verrà comunicato durante la prova nella chat di Teams) del pdf dei fogli che avrete scritto

(fotografati con il telefono mediante applicazione AdobeScan convertiti in un unico file pdf aggiungendo le varie facciate del compito in ordine di numerazione). Il file pdf da inviare sarà da nominare come: cognome\_nome\_provascritta\_data\_matricola.pdf.

Durante la scansione finale dell'elaborato con il cellulare sarà necessario attivare la webcam del computer. In modo che almeno una webcam sia sempre attiva e inquadri il candidato. Dovrete inviare solo le pagine da correggere, non la brutta. Si richiede di svolgere il compito in modo leggibile, chiaro ed ordinato; la chiarezza e l'ordine dell'elaborato saranno considerati tra i criteri di valutazione del punteggio finale.

In caso di difficoltà dovrete inviare immediatamente al docente il file per posta elettronica mentre siete ancora connessi alla riunione Teams dell'esame; controllate bene che ci siano tutte le pagine (numerate) e che nella prima sia riportato cognome e nome e numero di matricola; non sarà possibile integrare il file in un secondo momento.

8-Dovrete aspettare prima di lasciare la sessione di ricevere conferma che quanto avete spedito sia arrivato e sia leggibile. Nel caso non fosse leggibile vi verrà chiesto di farne un'altra copia. Solo dopo la conferma di ricezione in modo corretto dell'elaborato potrete lasciare la sessione.

Il personale presente vi darà le informazioni necessarie e assistenza durante la prova; segnalate tempestivamente tutti i problemi che dovessero manifestarsi.

E consigliabile provare tutte le funzionalità richieste (webcam e suo posizionamento, microfono, altoparlanti, scansione di un testo di più pagine

5

con AdobeScan per ottenere un unico pdf, ecc.) con largo anticipo rispetto alla data della prova in modo che tutto funzioni per la data dell'esame.

9-La prova orale (a cui potranno accedere coloro che ottengono un esito positivo nella prova scritta) si svolgerà (di norma) la settimana successiva sulla piattaforma Teams. Gli esiti della prova scritta saranno pubblicati nella pagina Elly del corso in formato anonimo. Saranno fornite le indicazioni sulla data e l'ora esatta del collegamento per la prova orale. Le modalità di inquadratura del candidato e della zona di lavoro durante la prova orale saranno simili a quelle utilizzate per la prova scritta.

Per la prova orale siete pregati di leggere attentamente le indicazioni riportate nell'apposito file.